## How can I verify that the DJConsole Rmx2 is working correctly as a MIDI controller?

There is many ways to test the **DJConsole Rmx2** as a MIDI controller. The first one is included with MAC OS:

Open Audio/MIDI Setup (Application > Utilities). Under Window > Show MIDI window, you should find Hercules DJConsole Rmx2.

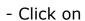

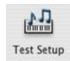

Press a button on the DJ Console. You should normally obtain de following result, indicating that the console correctly transmits a signal:

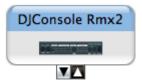

Even though it might not be very precise, this is an easy way to verify the transmission of MIDI Messages.

Although it is possible to test the controller from within most applications that can use MIDI controller, we'll use a MIDI test program available from the following website:

## **MIDI** Monitor

http://www.snoize.com/MIDIMonitor/

The first thing to do when launching MIDI Monitor, is to check under **Sources**, that your device is properly enumerated:

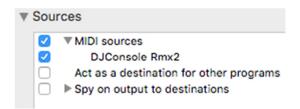

Start by pressing a button on the DJ Console. Under column **Data**, you will notice a value of **127** (when pressing the button) and **0** (when releasing the button).

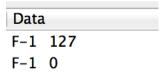

You should normally get the same type of results for pads, although you'll need to first disable the velocity in the DJ Control Panel:

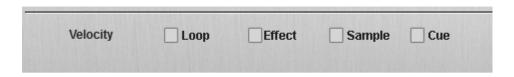

For incremental controls like knobs and sliders, things might be a little confusing. Since they are **14bit** controls, you have to take into account that they send data using *two* distinct *Control Change* (**CC**). The important thing to remember is that both should display the same value (either **0** or **127**) at the extremities.

For example, if you look at the **Crossfader**, you should see the following values:

## Left position

## Right Position

| Time         | Source              | Message | Chan | Data |     | Time         | Source              | Message | Chan | Data | Data |  |
|--------------|---------------------|---------|------|------|-----|--------------|---------------------|---------|------|------|------|--|
| 09:25:26.972 | From DJConsole Rmx2 | Control | 1    | /3   | 103 | 09:26:09.996 | From DJConsole Rmx2 | Control | 1    | /3   | 61   |  |
| 09:25:26.976 | From DJConsole Rmx2 | Control | 1    | 72   | 0   | 09:26:10.000 | From DJConsole Rmx2 | Control | 1    | 72   | 127  |  |
| 09:25:26.977 | From DJConsole Rmx2 | Control | 1    | 73   | 37  | 09:26:10.001 | From DJConsole Rmx2 | Control | 1    | 73   | 77   |  |
| 09:25:26.980 | From DJConsole Rmx2 | Control | 1    | 72   | 0   | 09:26:10.165 | From DJConsole Rmx2 | Control | 1    | 72   | 127  |  |
| 09:25:26.981 | From DJConsole Rmx2 | Control | 1    | 73   | 0   | 09:26:10.166 | From DJConsole Rmx2 | Control | 1    | 73   | 127  |  |

Knowing this, you can determine if some of the controls are not working correctly. For example, if the Crossfader is only halfway to his course but already displays its maximum value of 127.